## How to Add an Additional Comment to All Quote Requests Strata

To create a comment to appear on all quote requests:

- Open up the program 'Wordpad' from your Start menu
- Type the message that you wish to appear
- Save this document with filename 'QuoteComment' with file type RTF (Rich Text Format) , to the \Strata\$\Data folder on your server

The comment will now appear on all QUOTE requests when printed.

Quote Requests to be returned within 14 days

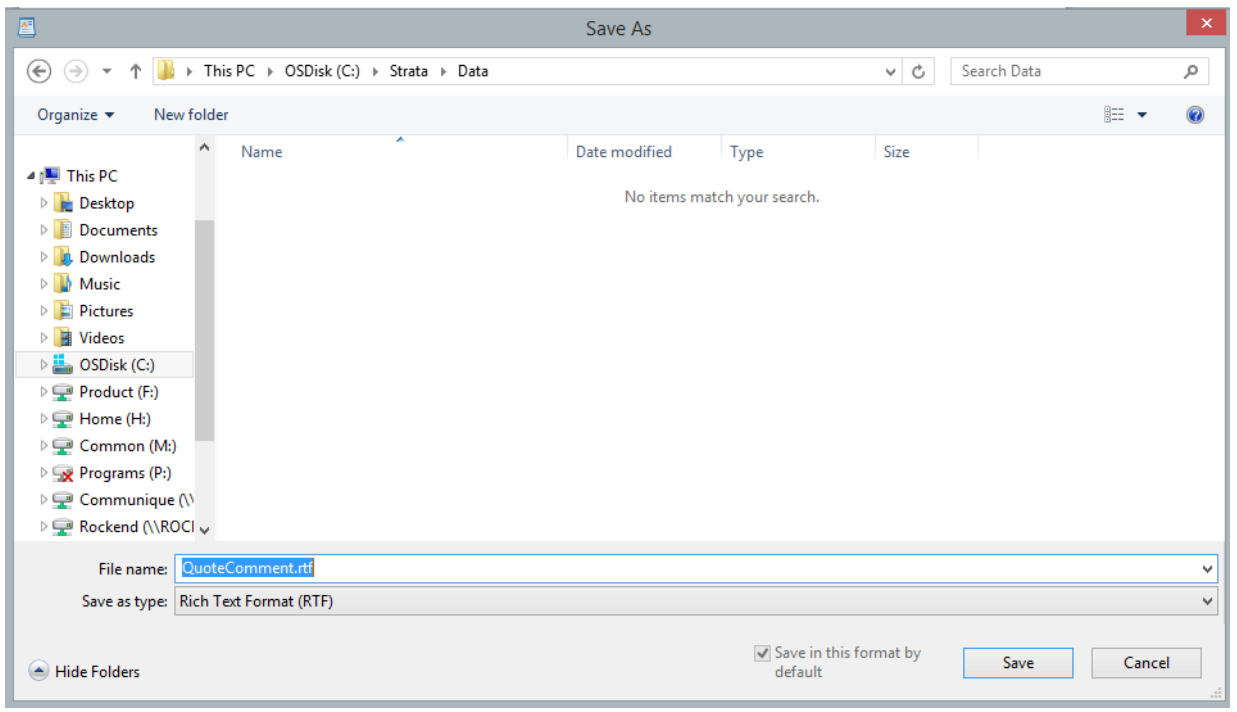

29/06/2021 10:46 am AEST